*Data Analysis Tools and Practice(Using R)*

*2018.03.22*

## **R复习01**

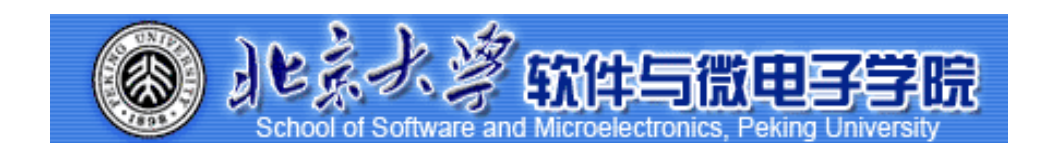

**毛志来** *datanalysis2018@126.com*

# 课堂测试时间

## *R复习01* 课堂测试04 25分钟

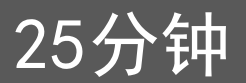

### ● 使用鸢尾花数据iris

1)先用names()观察其结构,然后用花瓣长度和宽度做散点图

2)在plot函数里面添加细节。修改点的形状和颜色由白色空心圆换成红色雪花;修改坐标轴名称并添加标题"relationship between width and length of Iris petal"。

- 
- 使用 airquality 数据
	- 1)绘温度 Temp 直方图, 加一个横坐标"Temperature",加一个标题"The Distribution of Temperature"
	- 2)频数变频率,并设置颜色为绿色
	- 3) 四幅图放在一个面板里, 两个一排。并使用MASS包的trueHist函数画出频率直方图:
		- 第一幅图, airquality里温度变量的直方图 (频数)
		- 第二幅图, airquality里该变量的直方图 (频率) 并添加密度曲线, 填充红色
		- 第三幅图,airquality里风速变量的直方图(频数)
		- 第四幅图, airquality里该变量的直方图 (频率), 并添加密度曲线, 填充蓝色
- 使用mtcars里的mpg做箱图, 给箱图添加坐标轴: x轴为"Number of Cylinders", y轴为="Miles Per Gallon"标题"Car Milage Data"。 根据不同cyl变量下mpg的箱线图,并添加x轴"Number of Cylinders",y轴"Miles Per Gallon"
- 按要求作图:

1)创建字符向量colors,元素为"green","orange","brown";创建字符向量months,元素为"一月","二月","三月",<u>"四月","五</u>月";创建字符向量 regions,元素为"东部地区","西部地区","南部地区";创建矩阵values,元素为值2,9,3,11,9,4,8,7,3,12,5,2,8,10,11, 要求3行5列

2)使用矩阵values创建推叠的条形图,添加标题为"总收入",x轴名称为"月份",y轴名称为"收入",条形图的标签为字符向量 months(使用names.arg参数), 推叠台型图的颜色设置为创建的字符向量colors

3)添加图例, 内容为字符向量regions, 分别对应条形图中的三种颜色

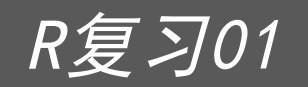

## R复习01 Rmarkdown

RmarkDown的环境准备:https://miktex.org/download Shiny:http://yanping.me/shiny-tutorial/

## R复习01 练习-0023

●宅男Jason某日统计了DC超级英雄电影中6个英雄巨头杀敌人数如下:

superhero\_kills <- c("superman kills 1030 enemies.", "wonderwoman kills 206 enemies.", "aquaman kills 32 enemies.", "cyborg kills 17 enemies.", "batman kills 4 enemies.", "the flash kills 0 enemies.")

他想考考自己的女朋友Rian知不知道这些超级英雄到底打败了多少敌 人,但是懒得把里面的数字一个一个改成X。他想到在Data Maniac的课 堂上学习了sub()函数,并且了解到在R中,\s代表空格,([0-9]+)代表 任何出现的数字。他希望可以得到结果如下:

[1] "superman kills X enemies." "wonderwoman kills X enemies." "aquaman kills X enemies." "cyborg kills X enemies." [5] "batman kills X enemies." "the flash kills X enemies."

### R复习01 练习-0024

• Data Maniac 班上有很多可爱的同学, 他们的信息被我们偷偷收集了, 以下是班上 14名同学的基本信息:

name <- c("Jennifer", "Thalia", "Ken", "Elaine","

Jason","Chris","Lily","Odelia","Martin","Isabel","Jane","Connie","Elisa","Cherry") age <- c(16, 17, 14, 17 , 29 , 19 , 21, 18, 19, 23, 17, 19, 22, 21)

hair <- c("black", "green", "black", "brown", "white", "black", "purple", "black", "blue", "black", "green", "silver", "green", "black")

1)为了更好的分析,我们用以下方法把这些数据转变为data.frame,并命名为 classmates。

2)你需要协助Jason用课上学到的dplyr包完成以下任务: 1. 同学中选出所有19 岁及以下的; 2. 在上一个任务的基础上选出黑色头发的; 3. 接着根据年龄从大到 小将这些黑发及19岁以下的同学进行排序; 4. 计算出满足以上条件同学的平均年龄 及最小年龄,分别命名为mean\_age1和

3)计算出所有14位同学的平均年龄,最大及最小年龄,分别命名为mean\_age2 和max\_age及min\_age2。

### R复习01 练习-0025

- 使用数据集airquality回答下列问题
	- 1)使用str()函数来观察airquality这个数据的变量有那些:
	- 2) 用函数计算第三个变量(风速)的平均值,最小值,最大值和标准差:
	- 3) 使用pdf("mygraph.pdf") 将上面的图形保存到你的作业文件夹(本地硬盘)
	- 4) 用plot()函数创建风速与风度的散点图: 添加回归曲线和标题"Weather in NYC":
- ●使用R自带的数据集cars画出散点图, 颜色设置为彩虹色, 形状为编码为1:10的图形。主标题为 "speed and diantance",主标题颜色为蓝色,主标题缩放比例为1.5,字体为2,副标题为"scatter plot", 副标题颜色为灰色, 主标题缩放比例为1.2
- 画出数据框cars的speed列的频率直方图, 主标题为"speed hist", 主标题颜色为蓝色, 主标题缩放 比例为1.5, 字体为2, 副标题为"histogram exercise", 副标题颜色为灰色, 主标题缩放比例为1.2, y轴范围为0到0.1 添加密度曲线,要求颜色为红色,线段类型为虚线,宽度为2
- 使用R数据集VADeaths,查看这个数据集, 画出各个年龄段死亡率的箱型图, 要求并排排列, 颜色为前 4个彩虹色,添加图例,图例名称为VADeaths的列名,y轴范围为0到100,主标题为"VADeaths barplot",主标题颜色为蓝色,主标题字体为2,副标题为"barplot exercise",副标题颜色为灰色, 主标题缩放比例为1.5

## R复习01 练习-0026

 $\bullet$ dapengde\_DummyR\_PM25.csv是2003 年 8 月在北京城区的三个高度(8 米 , 100 米, 325 米) 测得的 PM2.5 的质量浓度日变化的统计数据, 共 4 列 25 行。

1)请画出一条折线表示h8和time的关系,要求是"time"和"pm2.5" 分别是x轴 的名称和y轴的名称, lty=1 (表示line的type为1, 表示直线) y轴的范围是0到 200.

2)在上图增加一条折线(使用lines()函数)表示h100和time的关系,要求颜色为 红色,线型为虚线(lty=2)

3) 在上图中增加图例来表示上边画的两条折线, 其中图例位置为 (x=15, y=180)位置处, 内容为8m和100m,两条折线分别为黑色直线和红色虚线。

- 4) 画出x轴, 刻度指定为和时间相对应的24个小时。
- 5)与h8和h100两条折线相对应,画出其对应的y轴均值的水平线。

### R复习01 练习-0027

图表表示的某种商品上一周与本周销量的对比图,请根据表格中的 数据创建矩阵,并完成那个下列的作图要求:

- 1) 将各组数据用条形图表示,要求水平、并列的方式,上周和本周的颜 色分别为黄色和红色,不添加坐标轴
- 2) 在底部添加水平坐标轴
- 3) 在左侧添加垂直坐标轴 , 要求在位置 2,5,8,11,14,17,20 处 , 标 签 为'Mon"Tue"Wed"Thur"Fri"Sat"Sun',不显示刻度

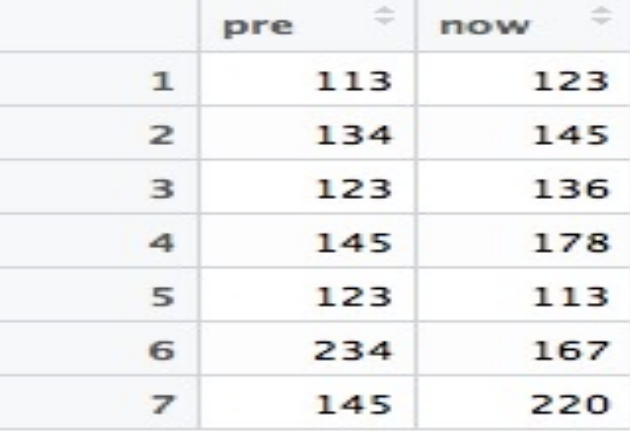

## 谢谢!

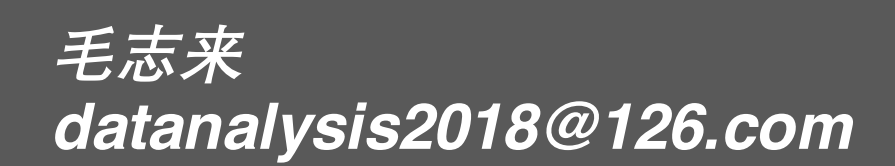